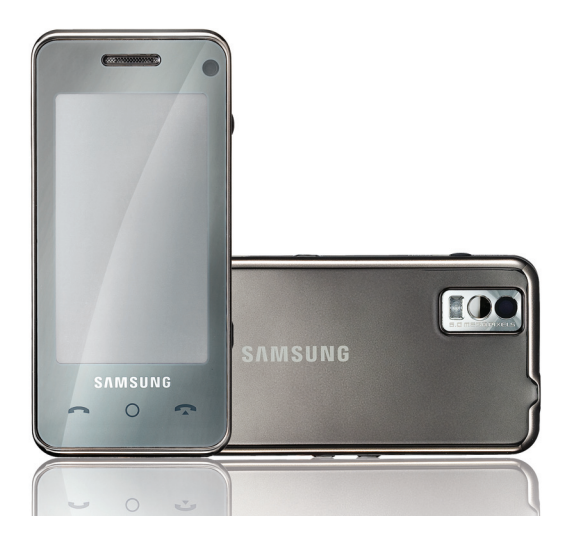

## SGH-F490 Посібник користувача

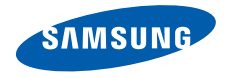

## Використання цього посібника

Цей посібник спеціально призначений для ознайомлення з функціями та можливостями телефону. Для швидкого початку роботи див. "Огляд [мобільного](#page-15-0) телефону", "Складання та підготовка [мобільного](#page-21-0) телефону," та "[Використання](#page-26-0) основних функцій".

ii

## **Позначки**

Спершу ознайомтеся з такими позначками:

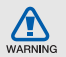

**Попередження** — ситуації, що можуть призвести до травмування Вас або інших осіб

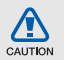

**Увага** — ситуації, що можуть спричинити пошкодження телефону чи іншого обладнання

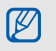

**Примітка** — нотатки, поради з користування та додаткова інформація

- $\blacktriangleright$  Див. сторінки з пов'язаною інформацією; наприклад: ► стор. 12 (вказує "див. стор. 12")
- **→ Далі** порядок параметрів або меню, які потрібно вибрати, щоб виконати дію; наприклад: натисніть  $[O] \rightarrow \times \rightarrow$  Створити **повідомлення** (вказує на натискання  $[O]$ , далі  $\swarrow$ , далі **Створити повідомлення**).
- [ ] **Квадратні дужки** клавіші телефону; наприклад: [ [ ] (означає клавішу камери/відеовиклику).

## **Інформація про авторські права**

Права на всі технології та продукти, використані в цьому пристрої, належать відповідним власникам:

- Bluetooth $^{\circledR}$  є зареєстрованим товарним знаком компанії Bluetooth SIG, Inc. по всьому світу – Bluetooth QD ID: B013460.
- Java™ є товарним знаком Sun Microsystems, Inc.
- Windows Media Player<sup>®</sup> є зареєстрованим товарним знаком Microsoft Corporation.

# Зміст

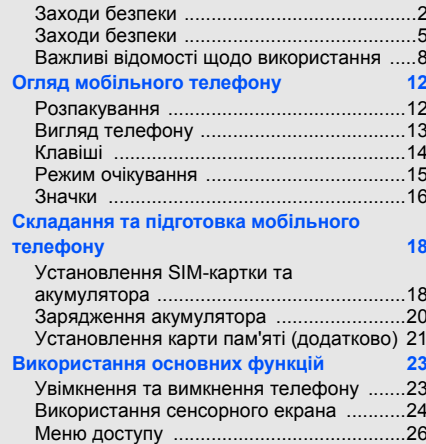

**Відомості про безпеку та [використання](#page-5-0) 2**

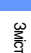

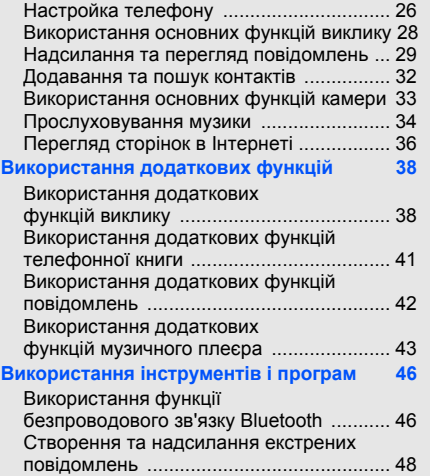

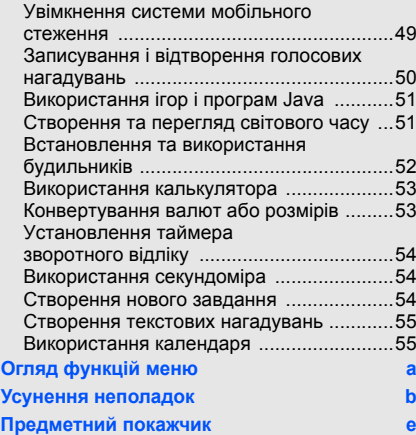

## <span id="page-5-0"></span>Відомості про безпеку та використання

Дотримання заходів безпеки запобігає виникненню небезпечних або незаконних ситуацій, а також гарантує ефективну роботу мобільного телефону.

<span id="page-5-1"></span>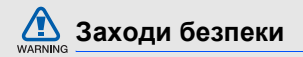

#### **Тримайте телефон подалі від маленьких дітей і домашніх тварин**

Тримайте телефон і його аксесуари поза межами досяжності маленьких дітей і тварин. Маленькі деталі можуть призвести до задихання або серйозної травми, якщо їх проковтнути.

### **Захист слуху**

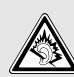

Високий рівень гучності в гарнітурі може пошкодити слух. Установлюйте тільки мінімальний рівень гучності, який дозволяє чути розмову або музику.

#### **Обережно встановлюйте мобільні телефони та обладнання**

Переконайтеся, що встановлені в автомобілі мобільні телефони або пов'язане з ними обладнання надійно закріплені. Не розташовуйте телефон і аксесуари поблизу або в місці розкриття подушки безпеки. Неправильно встановлене безпроводове обладнання може призвести до серйозної травми під час швидкого розкриття подушки безпеки.

#### **Обережно поводьтеся з акумуляторами та зарядними пристроями**

• Використовуйте тільки рекомендовані компанією Samsung акумулятори та зарядні пристрої, які спеціально розроблені для цього телефону.

Несумісні акумулятори та зарядні пристрої можуть серйозно пошкодити або вивести з ладу телефон.

- Не кидайте акумулятори у вогонь. Дотримуйтесь місцевих правил щодо утилізації використаних акумуляторів.
- Ніколи не кладіть акумулятори та телефони всередину або на прилади, які виділяють тепло, такі як мікрохвильові печі, кухонні плити або радіатори. Акумулятори можуть вибухнути, якщо сильно нагріються.
- Ніколи не розбивайте акумулятор і не пробивайте в ньому отворів. Не допускайте перебування акумуляторів під дією високого зовнішнього тиску. Це може призвести до внутрішнього короткого замикання та перегрівання.

#### **Намагайтеся уникати радіоперешкод, якщо користуєтесь кардіостимулятором**

Виробниками та незалежним Інститутом досліджень безпроводових технологій рекомендовано тримати мобільні телефони на відстані мінімум 15 см від кардіостимуляторів, щоб уникнути можливих перешкод. Якщо є підозри, що телефон перешкоджає роботі кардіостимулятора або іншого медичного пристрою, негайно вимкніть телефон і зверніться за інструкціями до виробника кардіостимулятора або медичного пристрою.

#### **Вимикайте телефон під час перебування у вибухонебезпечному середовищі**

Не використовуйте телефон на автозаправних станціях (станціях технічного обслуговування), а також поблизу пального або хімікатів. Вимикайте телефон, якщо цього вимагають попереджувальні знаки або інструкції. Використання телефону у сховищах пального або хімікатів, а також поблизу них, у місцях їхнього перевантаження або в місцях проведення вибухових робіт може призвести до пожежі або вибуху. Не зберігайте та не транспортуйте легкозаймисті рідини, гази або вибухонебезпечні речовини разом із телефоном, його частинами або аксесуарами.

#### **Зменшення ризику отримання травм через повторювальні рухи**

Надсилаючи текстові повідомлення або граючи в ігри на телефоні, тримайте телефон, не напружуючись, злегка натискайте клавіші, користуйтеся спеціальними функціями, які зменшують кількість натискань клавіш (наприклад, шаблони та інтелектуальне введення тексту), а також робіть перерви.

<span id="page-8-0"></span>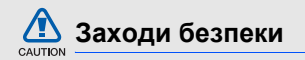

#### **Будьте обережні за кермом**

Не користуйтеся телефоном під час водіння та дотримуйтесь правил, які обмежують використання мобільних телефонів за кермом. Якщо можливо, використовуйте аксесуар "Вільні руки".

#### **Дотримуйтесь усіх правил і попереджень про безпеку**

Дотримуйтесь усіх правил, які обмежують використання мобільного телефону в певних місцях.

#### **Користуйтеся тільки аксесуарами, рекомендованими компанією Samsung**

Використання несумісних аксесуарів може пошкодити телефон або призвести до травми.

#### **Вимикайте телефон біля медичного обладнання**

Він може перешкоджати роботі медичного обладнання в лікарнях та інших закладах охорони здоров'я. Дотримуйтесь правил, попереджувальних плакатів і вказівок медичного персоналу.

#### **У літаку вимкніть телефон або функції безпроводового зв'язку**

Телефон може призвести до перешкод у роботі обладнання літака. Дотримуйтесь усіх правил авіакомпанії та вимикайте телефон або функції безпроводового зв'язку, якщо цього вимагають працівники авіакомпанії.

#### **Захист акумуляторів і зарядних пристроїв від пошкодження**

• Не допускайте перебування акумуляторів під дією дуже низької або високої температури (нижче 0° C або вище 40° C). Це може призвести до зменшення зарядної ємності та терміну служби акумуляторів.

# CAUTION

- Уникайте контакту акумуляторів із металевими предметами, оскільки вони можуть з'єднати полюси "+" та "-" і призвести до тимчасового або повного пошкодження акумулятора.
- Ніколи не використовуйте пошкоджені зарядні пристрої та акумулятори.

#### **Обережно поводьтеся з телефоном**

- Уникайте потрапляння рідин на телефон вони можуть призвести до серйозних пошкоджень. Не беріть телефон вологими руками. Пошкодження, викликані потраплянням води всередину телефону, можуть припинити дію гарантії виробника.
- Щоб уникнути пошкодження рухомих деталей, не використовуйте та не зберігайте телефон у запилених і брудних місцях.
- Цей телефон складний електронний пристрій, тому щоб уникнути серйозних пошкоджень, обережно поводьтеся з ним і захищайте від ударів.
- Не фарбуйте телефон, оскільки фарба може заблокувати рухомі деталі та завадити коректній роботі.
- Не користуйтеся спалахом камери та підсвічуванням близько до очей дітей або тварин.
- Телефон і карти пам'яті можуть бути пошкоджені під впливом магнітних полів. Не використовуйте футляри або аксесуари з магнітними застібками, а також уникайте перебування телефону під впливом магнітних полів протягом тривалого часу.

#### **Уникайте створення радіоперешкод для інших електронних пристроїв**

Цей телефон випромінює радіочастотні сигнали, які можуть створювати перешкоди для неекранованого або неналежно-

екранованого електронного обладнання, наприклад, кардіостимуляторів, слухових апаратів, медичних та інших електронних пристроїв удома або в автомобілі. Якщо виникнуть проблеми, пов'язані з радіоперешкодами, зверніться до виробника електронного пристрою для їх усунення.

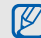

## <span id="page-11-0"></span>**Важливі відомості щодо використання**

#### **Користуйтеся телефоном, правильно його тримаючи**

Не торкайтеся внутрішньої антени телефону.

#### **Телефон має обслуговувати тільки кваліфікований персонал**

Інакше телефон може бути пошкоджено, що призведе до втрати права на гарантійний ремонт.

#### **Забезпечення максимального терміну служби акумулятора та зарядного пристрою**

- Не заряджайте акумулятор протягом часу, більшого за тиждень, оскільки перезарядження може скоротити термін служби акумулятора.
- З часом акумулятори, які не використовуються, розряджаються, тому перед використанням їх слід зарядити.
- Від'єднуйте зарядні пристрої від джерел живлення, якщо вони не використовуються.
- Використовуйте акумулятори лише за їх прямим призначенням.

#### **Обережно поводьтеся з SIM-картками та картами пам'яті**

- Не виймайте картку під час передавання або приймання телефоном даних, оскільки це може призвести до втрати даних та/або пошкодження картки або телефону.
- Захищайте карти від сильних ударів, статичної напруги та електричних перешкод від інших пристроїв.
- Часте записування та стирання даних скорочують термін служби карт пам'яті.
- Не торкайтесь пальцями або металевими предметами золотистих контактів і полюсів. Якщо карта забруднена, протріть її м'якою тканиною.

#### **Доступ до аварійних служб**

Дзвінки в аварійні служби з телефону можуть бути недоступні в деяких регіонах або за певних умов. Перед поїздкою до віддаленого регіону або регіону з поганим покриттям подбайте про додатковий спосіб зв'язку з персоналом аварійних служб.

#### **Інформація про сертифікацію за питомим коефіцієнтом поглинання (SAR)**

Цей телефон відповідає стандартам Євросоюзу, які обмежують опромінення людей радіочастотною енергією, що випромінюється радіо- та телекомунікаційним обладнанням. Ці стандарти запобігають продажу мобільних телефонів, рівень опромінення яких перевищує максимально припустимий рівень (відомий як SAR - питомий коефіцієнт поглинання), що становить 2,0 Вт на кілограм тіла.

Під час тестування максимальний зафіксований питомий коефіцієнт поглинання для цієї моделі становив 0,402 Вт на кілограм тіла. За звичайного використання рівень SAR, імовірно, набагато менший, оскільки телефон розроблено для випромінювання тільки тої радіочастотної енергії, яка необхідна для передавання сигналу до найближчої базової станції. Якщо можливо, рівень випромінювання знижується автоматично, завдяки чому зменшується загальний вплив радіочастотної енергії на користувача.

Декларація відповідності, наведена на останній сторінці посібника, указує на відповідність цього телефону Європейській директиві про радіо- та телекомунікаційне обладнання (R&TTE). Детальніше про питомий коефіцієнт поглинання (SAR) і пов'язані з ним стандарти Євросоюзу можна дізнатись, відвідавши веб-сайт мобільних телефонів Samsung.

#### **Утилізація виробу**

(Директива ЄС щодо утилізації електричного та електронного обладнання (WEEE))

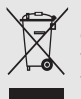

(Стосується ЄС та інших європейських країн, у яких упроваджені системи розподіленої утилізації)

Ця позначка на виробі або в документації до нього вказує, що його не можна викидати разом з іншим побутовим сміттям після завершення терміну експлуатації. Щоб запобігти можливій шкоді довкіллю або здоров'ю людини через неконтрольовану утилізацію, утилізуйте це обладнання окремо від інших видів відходів, віддаючи його на переробку та уможливлюючи таким чином повторне використання матеріальних ресурсів.

Звичайним користувачам слід звернутися до дилера, у якого було придбано виріб, або до місцевого урядового закладу, щоб отримати відомості про місця та способи нешкідливої для довкілля вторинної переробки пристрою.

Корпоративним користувачам слід звернутися до свого постачальника та перевірити правила й умови договору про придбання. Цей виріб потрібно утилізувати окремо від інших промислових відходів.

## <span id="page-15-1"></span><span id="page-15-0"></span>Огляд мобільного телефону

 Bідомості про зовнішній вигляд мобільного телефону, функції клавіш, режим очікування та значки на дисплеї.

## <span id="page-15-2"></span>**Розпакування**

Перевірте наявність у комплекті таких компонентів:

- Мобільний телефон
- Акумулятор
- Дорожній адаптер (зарядний пристрій)
- Посібник користувача

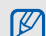

Компоненти, які входять до комплекту телефону, можуть різнитися залежно від програмного забезпечення та аксесуарів, доступних у вашій країні або запропонованих вашим оператором зв'язку.

Додаткові аксесуари можна замовити в місцевого дилера Samsung.

## <span id="page-16-0"></span>**Вигляд телефону**

Передня панель телефону має такі клавіші та функції :

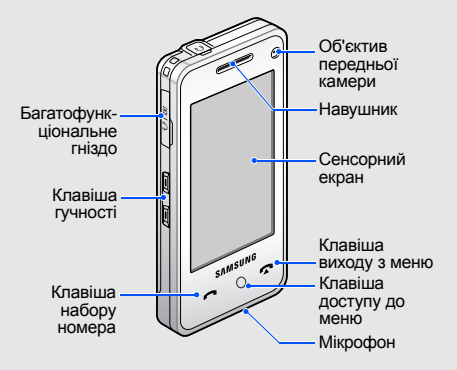

Задня панель телефону має такі клавіші та функції :

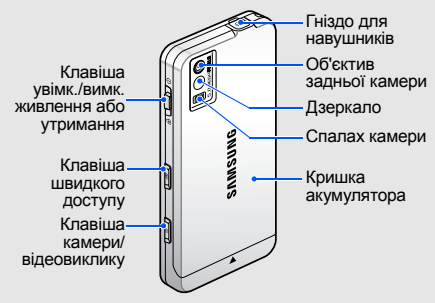

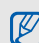

Можна заблокувати сенсорний дисплей і клавіатуру телефону, щоб запобігти виконанню небажаних операцій. Для заблокування зсуньте клавішу увімк./ вимк. живлення або утримання в положення  $\Theta$ .

## <span id="page-17-0"></span>**Клавіші**

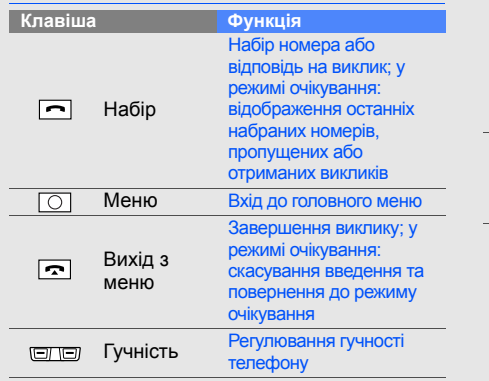

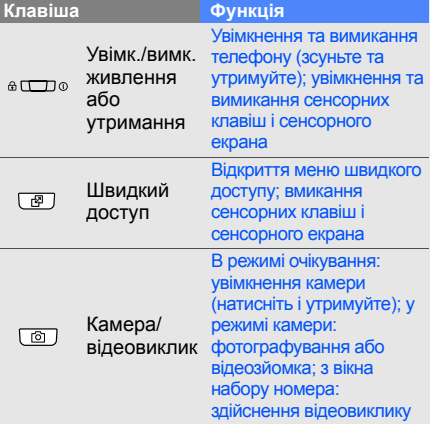

## <span id="page-18-0"></span>**Режим очікування**

Нижче наведено відомості про функції значків і вікон режиму очікування.

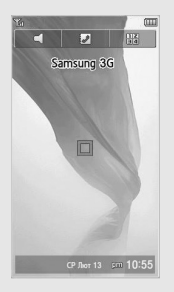

•  $\subset$ : увімкнення профілю Без звуку (вимкнення всіх звуків).

- • • В : доступ до меню Телефонна книга.
- : відкриття вікна набору номера.
- : відкриття меню швидкого доступу.
- селют 13 вт 10:55; відкриття та вихід з календаря й вікна часу.
- Для переключення між календарем і вікном часу клацніть праворуч або ліворуч.
- Двічі натисніть на календар або вікно часу, щоб їх відкрити.

## <span id="page-19-0"></span>**Значки**

Нижче наведено відомості про значки, які відображаються на дисплеї .

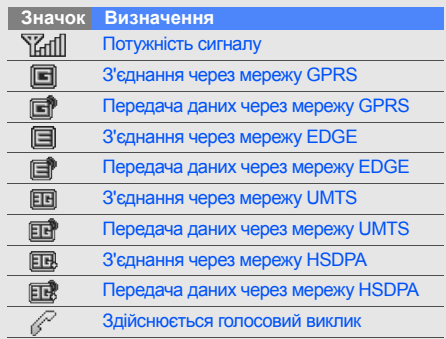

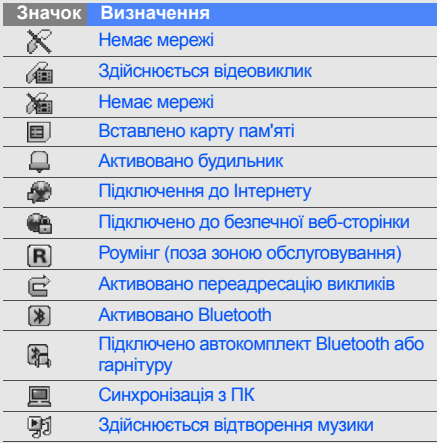

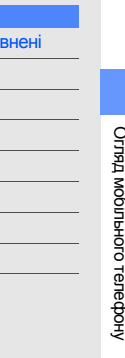

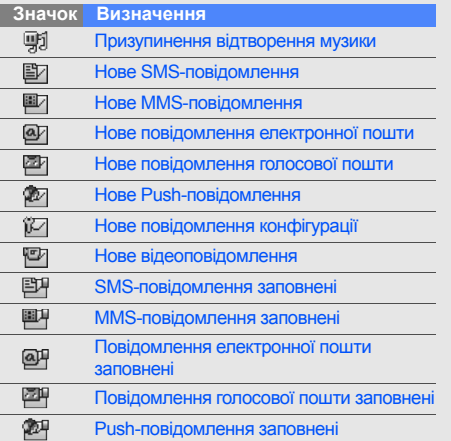

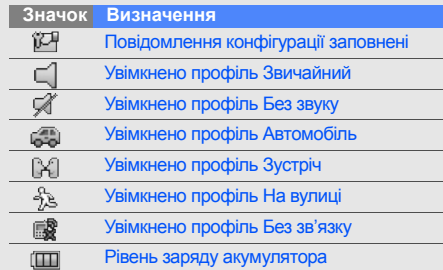

## <span id="page-21-1"></span><span id="page-21-0"></span>Складання та підготовка мобільного телефону

Складання компонентів мобільного телефону та настроювання для роботи.

## <span id="page-21-4"></span><span id="page-21-3"></span><span id="page-21-2"></span>**Установлення SIM-картки та акумулятора**

Під час реєстрації в мережі мобільного зв'язку Ви отримуєте SIM-картку разом із реєстраційними даними, такими як персональний ідентифікаційний номер (PIN), а також додаткові послуги.

Установлення SIM-картки та акумулятора.

1. Зніміть кришку акумулятора.

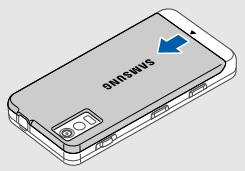

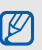

Якщо телефон увімкнений, зсуньте та утримуйте клавішу увімк./вимк. живлення або утримання, щоб вимкнути його.

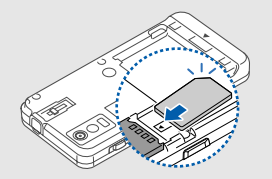

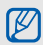

Встановіть картку так, щоб її контакти<br>золотистого кольору були повернуті до 4. Зніміть кришку акумулятора. телефону.

Якщо SIM-картка не встановлена, можна використовувати тільки ті послуги, які не пов'язані з роботою в мережі, та деякі меню.

2. Вставте SIM-картку. 3. Встановіть акумулятор.

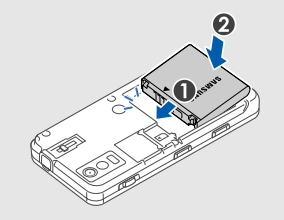

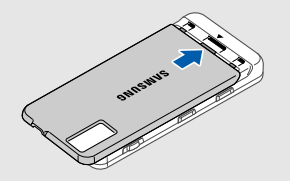

## <span id="page-23-1"></span><span id="page-23-0"></span>**Зарядження акумулятора**

Перед першим використанням телефону потрібно зарядити акумулятор.

1. Відкрийте отвір багатофункціонального гнізда на бічній стороні телефону.

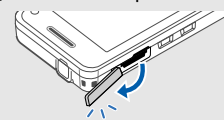

2. Підключіть менший роз'єм зарядного

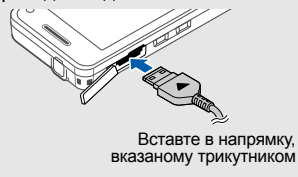

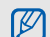

Неправильне підключення зарядного пристрою може призвести до серйозного пошкодження телефону. Гарантія не поширюється на пошкодження телефону, спричинені неправильним використанням.

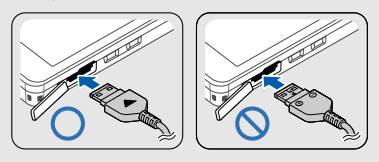

- пристрою до гнізда. 3. Підключіть більший роз'єм зарядного пристрою до розетки.
	- 4. Після повного зарядження акумулятора (значок припинить рухатися) від'єднайте зарядний пристрій від розетки.
	- 5. Відключіть зарядний пристрій від телефону.

6. Закрийте отвір багатофункціонального

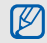

#### <span id="page-24-1"></span>**Індикатор низького рівня заряду акумулятора**

Коли акумулятор розряджається, телефон сигналізує про це за допомогою попереджувального сигналу та повідомлення про низькій рівень заряду. Значок акумулятора відображатиметься пустим і блиматиме. Якщо рівень заряду акумулятора стає занизьким, телефон автоматично вимикається. Щоб знову скористатися телефоном, зарядіть акумулятор.

## гнізда. **Установлення карти пам'яті (додатково)**

<span id="page-24-2"></span><span id="page-24-0"></span>Щоб зберігати додаткові мультимедійні файли, потрібно встановити карту пам'яті. Цей телефон підтримує карти пам'яті microSD $^{TM}$ обсягом до 4 Гб (залежно від виробника та типу карти).

- 1. Зніміть кришку акумулятора.
- 2. Встановіть карту пам'яті стороною з наклейкою донизу.

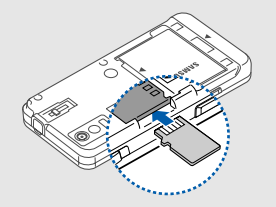

- 3. Натискайте на карту, доки її не буде зафіксовано у гнізді.
- 4. Зніміть кришку акумулятора.

Щоб вийняти карту пам'яті, злегка натисніть на неї, щоб вивільнити з телефону, а потім вилучіть її з гнізда.

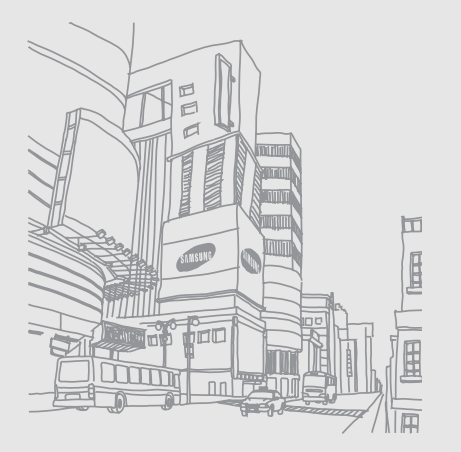

22

## <span id="page-26-1"></span><span id="page-26-0"></span>Використання основних функцій

Використання базових операцій і основних функцій мобільного телефону.

## <span id="page-26-2"></span>**Увімкнення та вимкнення телефону**

#### Щоб увімкнути телефон

- 1. Зсуньте та утримуйте клавішу увімк./вимк. живлення або утримання.
- 2. Натисніть на поле введення пароля.
- 3. Введіть PIN-код і натисніть **OK** (за потреби).
- 4. Щоб настроїти екран, дотримуйтеся інструкцій на екрані.

Щоб вимкнути телефон, повторіть крок 1, описаний вище.

#### **Увімкнення профілю Без зв'язку**

Завдяки профілю Без зв'язку можна використовувати функції телефону, не пов'язані з мобільним зв'язком, у місцях, де використання мобільних пристроїв заборонено, наприклад, у літаках або лікарнях.

Щоб увімкнути профіль Без зв'язку, натисніть [ ] → → **Профілі телефону** → **Без зв'язку** (двічі).

 $\mathbb{Z}$ 

Дотримуйтесь усіх попереджень і вказівок персоналу в місцях, де заборонено використання безпроводових пристроїв.

## <span id="page-27-0"></span>**Використання сенсорного екрана**

Нижче наведені основні дії, що виконуються під час використання сенсорного екрана.

<span id="page-27-1"></span>Сенсорний екран дозволяє легко обирати елементи меню та користуватися функціями телефону.

• Натисніть на піктограму, щоб відкрити меню або запустити програму.

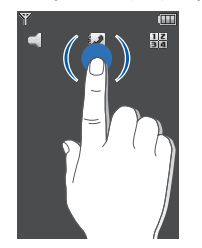

• Проведіть пальцем ліворуч або праворуч для прокручування горизонтальних списків.

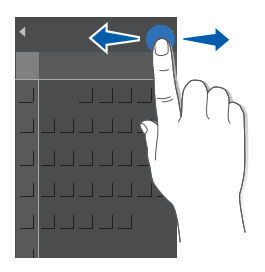

• Проведіть пальцем вгору або вниз для прокручування вертикальних списків.

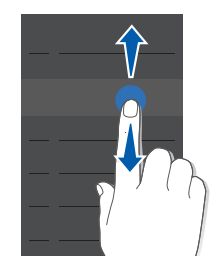

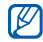

Використання лівої сторони екрана дозволяє прокручувати списки швидко, а правої – повільно.

## <span id="page-29-0"></span>**Меню доступу**

Щоб увійти до меню,

- 1. Натисніть  $[O]$ .
- 2. Натисніть піктограму меню.
- 3. Проводячи пальцем, виберіть меню або опцію.
- 4. Натисніть **Виберіть** для підтвердження виділеної опції.
- 5. Натисніть **Назад** для переходу на рівень вище; натисніть [ ] для повернення в режим очікування.

## <span id="page-29-1"></span>**Настройка телефону**

Настроювання телефону відповідно до власних уподобань.

### <span id="page-29-3"></span><span id="page-29-2"></span>**Регулювання гучності клавіатури.**

Для регулювання гучності звуків клавіатури в режимі очікування натисніть клавішу гучності вгору або вниз.

#### <span id="page-29-4"></span>**Увімкнення або вимкнення профілю Без звуку**

У режимі очікування натисніть та утримуйте  $\subseteq$ , щоб увімкнути, або  $\mathcal{A}$ , щоб вимкнути звук.

#### <span id="page-30-2"></span>**Змінення звука дзвінка**

- 1. У режимі очікування натисніть  $[O] \rightarrow \blacksquare \rightarrow$ **Профілі телефону** → потрібний профіль.
- 2. Натисніть **Опції** → **Редагувати** → **Звук дзвінка голосового виклику** або **Звук дзвінка відеовиклику**.
- 3. Виберіть категорію звука дзвінка  $\rightarrow$  звук дзвінка.
- 4. Натисніть **Виберіть** → **Опції** → **Зберегти** → **Опції** → **Зберегти**.

#### <span id="page-30-1"></span>**Встановлення заставки (режим очікування)**

1. У режимі очікування натисніть  $[$   $\bigcap$   $]$   $\rightarrow$   $\equiv$ **Установки дисплея та підсвічування** → **Установки дисплея** → **Заставка**.

- 2. Виберіть **Зображення** → категорію зображень → зображення.
- 3. Натисніть **Установити**.

#### <span id="page-30-0"></span>**Блокування телефону**

- 1. У режимі очікування натисніть  $[O] \rightarrow \blacksquare \rightarrow$ **Безпека** → **Блокування телефону**.
- 2. Виберіть **Увімк**.
- 3. Натисніть на поле введення пароля.
- 4. Введіть новий пароль, який міститиме від 4 до 8 цифр, і натисніть **OK**.
- 5. Натисніть на поле введення пароля.
- 6. Введіть новий пароль ще раз і натисніть **OK**.

## <span id="page-31-3"></span><span id="page-31-0"></span>**Використання основних функцій виклику**

Нижче наведено відомості про здійснення та відповідь на виклики, а також використання основних функцій викликів.

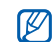

Під час виклику більшість клавіш телефону автоматично блокується, щоб запобігти їх випадковому натисканню. Натисніть [  $[$   $]$ , щоб розблокувати клавіатуру.

### <span id="page-31-2"></span>**Здійснення виклику**

- 1. У режимі очікування натисніть **H** і введіть місцевий код і номер телефону.
- 2. Щоб набрати номер, натисніть А або  $\sim$

Щоб здійснити відеовиклик, натисніть або [ ].

3. Щоб завершити виклик, натисніть [ $\bigtriangledown$ ].

### <span id="page-31-1"></span>**Відповідь на виклик**

- 1. Під час вхідного виклику натисніть [ $\boxtimes$ ] для розблокування клавіатури, а потім натисніть **Прийняти**. Щоб відповісти на відеовиклик, натисніть **Показати себе**.
- 2. Щоб завершити виклик, натисніть  $\lceil \bullet \rfloor$ .

## <span id="page-31-4"></span>**Регулювання гучності**

Щоб відрегулювати гучність під час виклику, натисніть клавішу гучності вгору або вниз.

## **Використання функції гучномовця**

- 1. Щоб увімкнути гучномовець, під час розмови натисніть → **Так**.
- 2. Щоб повернутися до використання динаміку, натисніть  $\blacksquare$

#### <span id="page-32-2"></span>**Використання гарнітури**

Підключивши гарнітуру, яка підтримується телефоном, можна здійснювати та відповідати на виклики:

- Щоб повторно набрати останній номер, натисніть кнопку на гарнітурі, а потім натисніть ще раз і утримуйте.
- Щоб відповісти на виклик, натисніть кнопку на гарнітурі.
- Щоб завершити виклик, натисніть і утримуйте кнопку на гарнітурі.

## <span id="page-32-0"></span>**Надсилання та перегляд повідомлень**

Нижче наведено відомості про надсилання та перегляд SMS-, MMS-повідомлень і повідомлень електронної пошти.

#### <span id="page-32-4"></span><span id="page-32-3"></span><span id="page-32-1"></span>**Надсилання SMS- або MMSповідомлення**

- 1. У режимі очікування натисніть  $[$   $\bigcap$   $]$   $\rightarrow$   $\swarrow$   $\rightarrow$ **Створити повідомлення** → **Повідомлення**.
- 2. Натисніть **Одержувачі** → .
- 3. Введіть номер абонента й натисніть **OK**.
- 4. Натисніть на поле введення тексту  $\rightarrow \blacksquare$

5. Введіть текст повідомлення та натисніть **OK**.

Щоб відправити текстове повідомлення, перейдіть до кроку 8. Щоб додати мультимедіа, виконайте наступний крок.

- 6. Натисніть  $\overline{\mathbb{R}}$   $\rightarrow$  тип об'єкта (двічі).
- 7. Натисніть на об'єкт, який потрібно додати, а потім натисніть **Опції** → **Виберіть**.
- 8. Натисніть , щоб надіслати повідомлення.

#### <span id="page-33-0"></span>**Надсилання повідомлення електронної пошти**

- 1. У режимі очікування натисніть  $[O] \rightarrow \swarrow \rightarrow$ **Створити повідомлення** → **Email**.
- 2. Натисніть .
- 3. Введіть адресу електронної пошти та натисніть **OK**.
- 4. Натисніть **Тема** → <u>...</u>
- 5. Введіть тему та натисніть **OK**.
- 6. Натисніть на поле введення тексту  $\rightarrow$  ...
- 7. Введіть текст повідомлення електронної пошти та натисніть **OK**.
- 8. Натисніть , щоб надіслати повідомлення.

#### <span id="page-33-1"></span>**Введення тексту**

Під час написання можна змінювати режим введення тексту.

- Натисніть льс, щоб увімкнути режим Т9, ABC або режим введення цифр.
- Натисніть , щоб увімкнути режим символів.

Введіть текст, використовуючи один із таких режимів:

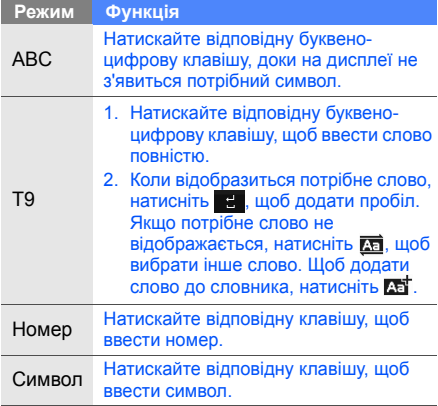

Текст можна редагувати в такий спосіб:

- Шоб видалити символи, натисніть  $\ll$ .
- Щоб змінити положення курсора, натисніть  $\mathbb{R}$ , а тоді натисніть  $\blacksquare$ ,  $\blacksquare$ , або  $\blacksquare$ .
- Щоб скопіювати та вставити текст,
	- 1. Натисніть ф.
	- 2. Натисніть  $\overline{\mathbb{Z}}$
	- 3. За допомогою курсора виділіть потрібний текст.
	- 4. Натисніть **Опції** → **Копіювати**.
	- 5. Натисніть **Опції** → **Вставити**, щоб вставити скопійований текст.

#### <span id="page-34-1"></span><span id="page-34-0"></span>**Перегляд SMS- або MMSповідомлення**

- 1. У режимі очікування натисніть  $[O] \rightarrow \mathbb{R} \rightarrow$ **Вхідні**.
- 2. Виберіть SMS- або MMS-повідомлення.

#### <span id="page-35-4"></span>**Перегляд повідомлення електронної пошти**

- 1. У режимі очікування натисніть  $[O] \rightarrow \swarrow \rightarrow$ **Вхідні Email**.
- 2. Натисніть **Опції** → **Завантажити**.
- 3. Виберіть повідомлення електронної пошти або заголовок.
- 4. Якщо вибрано заголовок, натисніть , щоб переглянути повідомлення електронної пошти.

## <span id="page-35-0"></span>**Додавання та пошук контактів**

Нижче наведено відомості про використання основних функцій меню Телефонна книга.

#### <span id="page-35-2"></span><span id="page-35-1"></span>**Додавання нового контакту**

- 1. В режимі очікування натисніть **ней і введіть** номер телефону.
- 2. Натисніть **Опції** → **Додати в телефонну книгу** → пам'ять (телефон або SIM-картка) → **Новий**.
- 3. За потреби, натисніть двічі на тип номера.
- 4. Введіть контактні відомості.
- 5. Натисніть **Опції** → **Зберегти**, або **Зберегти**, щоб зберегти контакт у пам'яті.

### <span id="page-35-3"></span>**Пошук контакту**

- 1. У режимі очікування натисніть  $[{\bigcirc}] \rightarrow \mathcal{Y}$ .
- 2. Натисніть на поле введення тексту.
- 3. Введіть кілька перших літер імені, яке потрібно знайти, і натисніть **OK**.

4. Виберіть ім'я контакту з відображеного переліку.

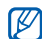

Коли контакт знайдено, можна:

- подзвонити йому/їй, натиснувши або  $\Box$
- редагувати контактні відомості, натиснувши **Опції** → **Редагувати**

## <span id="page-36-0"></span>**Використання основних функцій камери**

Нижче наведено відомості про зйомку та перегляд фотографій і відео.

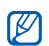

Після увімкнення камери дисплей може нічого не відображати через тимчасову дію електростатичного розряду. Для усунення цієї проблеми спробуйте перезавантажити телефон.

#### <span id="page-36-1"></span>**Фотозйомка**

- 1. Щоб увімкнути камеру, у режимі очікування натисніть і утримуйте [[6]].
- 2. Поверніть телефон проти годинникової стрілки для отримання альбомного формату зображення.
- 3. Спрямуйте об'єктив на об'єкт зйомки та настройте камеру.
- 4. Натисніть [ [  $\delta$  ], щоб сфотографувати Фотографія зберігається автоматично.
- 5. Натисніть на екран або , або натисніть [[б]], щоб ще раз сфотографувати (крок 3).

## <span id="page-36-2"></span>**Перегляд фотографій**

У режимі очікування натисніть  $[$   $\cap$   $]$   $\rightarrow$   $\rightarrow$   $\rightarrow$ **Зображення** → **Мої фотографії** → фотофайл (двічі).

#### <span id="page-37-1"></span>**Відеозйомка**

- 1. Щоб увімкнути камеру, у режимі очікування натисніть і утримуйте [[6]].
- 2. Натисніть  $\boxtimes$  → Відеокамера, щоб увімкнути режим відеозйомки.
- 3. Поверніть телефон проти годинникової стрілки для отримання альбомного формату зображення.
- 4. Спрямуйте об'єктив на об'єкт зйомки та настройте камеру.
- 5. Натисніть [ 6], щоб розпочати записування.
- 6. Щоб зупинити зйомку, натисніть  $\Box$  або [ [  $\odot$ ]. Відеозапис зберігається автоматично.
- 7. Натисніть **Назад** або [<sub>[</sub>б]], щоб записати інше відео (крок 4).

### <span id="page-37-2"></span>**Перегляд відео**

У режимі очікування натисніть  $[$   $\bigcap$   $]$   $\rightarrow$   $\blacksquare$   $\rightarrow$ **Відео** (двічі) → **Мої відеокліпи** → відеофайл (двічі).

## <span id="page-37-0"></span>**Прослуховування музики**

Нижче наведено відомості про прослуховування музики за допомогою музичного плеєра. Спочатку потрібно перенести файли в телефон або на карту пам'яті в такий спосіб:

- Завантажити через Інтернет.  $\blacktriangleright$  [стор](#page-39-0). 36
- Завантажити з ПК за допомогою Samsung PC Studio. ► посібник користувача Samsung PC Studio
- Отримати через Bluetooth.  $\triangleright$  [стор](#page-50-0). 47
- Скопіювати на карту пам'яті. $\blacktriangleright$  [стор](#page-47-0). 44

• За допомогою синхронізації з медіапрогравачем Windows версії 11.  $\blacktriangleright$  [стор](#page-47-1). 44

Закінчивши перенесення музичних файлів у телефон або на карту пам'яті,

- 1. У режимі очікування натисніть  $[O] \rightarrow$ .
- 2. Виберіть категорію музики → потрібний файл.
- 3. Відтворенням музики можна керувати в такий спосіб:
	- Щоб призупинити або відновити відтворення, натисніть на екрані синій квадрат.

• Перетягніть синій квадрат вгору або вниз, щоб відрегулювати рівень гучності.

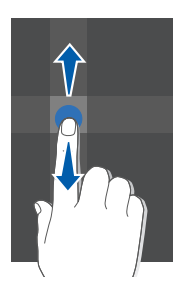

• Перетягніть синій квадрат вліво або вправо, щоб прокрутити вперед або назад у межах файла.

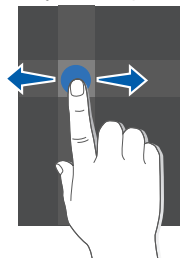

- Натисніть на стрілочку зліва на екрані, щоб відкрити список відтворення. Щоб відтворити музичний файл, перетягніть його до вікна музичного плеєра.
- Натисніть на стрілочку справа на екрані, щоб відкрити опції музичного плеєра.

## <span id="page-39-1"></span><span id="page-39-0"></span>**Перегляд сторінок в Інтернеті**

Нижче наведено відомості про перегляд і створення закладок для улюблених вебсторінок.

### <span id="page-39-2"></span>**Перегляд веб-сторінок**

- 1. У режимі очікування натисніть  $[$   $\bigcirc$   $]$   $\rightarrow$   $\bigoplus$   $\rightarrow$ **На домашню сторінку** , щоб перейти до домашньої сторінки свого оператора зв'язку.
- 2. Перегляд веб-сторінок за допомогою таких клавіш:

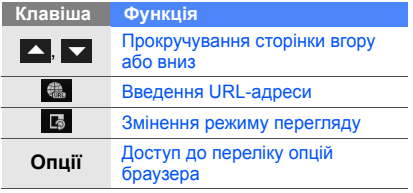

#### <span id="page-40-0"></span>**Створення закладок для улюблених сторінок**

- 1. У режимі очікування натисніть  $[O] \rightarrow \bigoplus$ **Закладки** → **Опції** → **Додати закладку**.
- 2. Введіть назву сторінки та веб-адресу (URL).
- 3. Натисніть **Зберегти**.

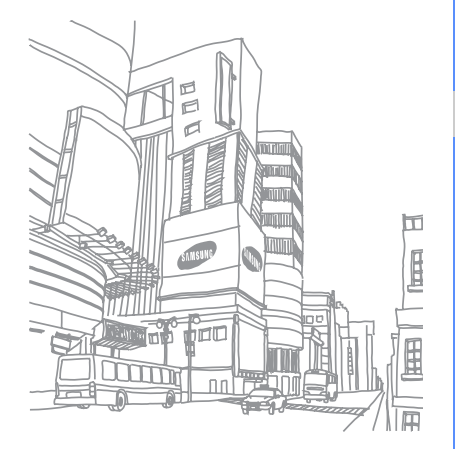

## <span id="page-41-0"></span>Використання додаткових функцій

Нижче наведено відомості про використання додаткових операцій і функцій мобільного телефону.

## <span id="page-41-2"></span><span id="page-41-1"></span>**Використання додаткових функцій виклику**

Нижче наведено відомості про додаткові можливості викликів.

#### <span id="page-41-3"></span>**Перегляд і набір пропущених викликів.**

Пропущені виклики відображаються на дисплеї телефону. Щоб зателефонувати за номером пропущеного виклику,

- 1. Натисніть на ім'я або номер.
- 2. Виберіть потрібний пропущений виклик.
- 3. Натисніть [-], щоб зателефонувати.

### <span id="page-41-4"></span>**Виклик нещодавно набраного номера**

1. У режимі очікування натисніть [ ] для відображення списку останніх номерів.

2. Виберіть потрібний номер і натисніть або [-1, щоб зателефонувати.

#### <span id="page-42-3"></span><span id="page-42-1"></span>**Утримання виклику або відхилення утримуваного виклику**

Натисніть **Утрим.**, щоб перевести виклик на утримання, або **Отримати**, щоб відхилити утримуваний виклик.

#### <span id="page-42-2"></span>**Здійснення другого виклику**

Якщо Ваша мережа підтримує цю функцію, під час виклику можна здійснити ще один виклик у такий спосіб:

- 1. Натисніть **Утрим.**, щоб перевести перший виклик на утримання.
- 2. Натисніть **, ве**діть потрібний номер і натисніть  $[\blacksquare]$ .
- 3. Натисніть **Переключити**, щоб переходити від одного виклику до іншого.
- 4. Щоб завершити утримуваний виклик, натисніть **Опції** → **Завершити** → **Утримуваний виклик**.
- 5. Щоб завершити поточний виклик, натисніть  $\sim$   $\sim$

### <span id="page-42-0"></span>**Відповідь на другий виклик**

Якщо Ваша мережа підтримує цю функцію, можна відповісти на другий вхідний виклик у такий спосіб:

1. Натисніть [-], щоб відповісти на другий виклик.

Перший виклик автоматично переводиться на утримання.

2. Натисніть **Переключити**, щоб переходити від одного виклику до іншого.

#### <span id="page-43-1"></span>**Здійснення конференц-виклику**

- 1. Зателефонуйте першій особі, участь якої потрібна у здійсненні конференц-виклику.
- 2. Під час встановлення зв'язку з першою особою зателефонуйте другій особі. Перший виклик автоматично переведеться на утримання.
- 3. Після встановлення зв'язку із другою особою натисніть .
- 4. Повторіть кроки 1 і 2, щоб додати більше учасників (за потреби).
- 5. Щоб завершити конференц-виклик, натисніть  $[\nabla]$ .

#### <span id="page-43-3"></span><span id="page-43-2"></span>**Здійснення викликів за міжнародними номерами**

- 1. У режимі очікування натисніть , а потім натисніть і утримуйте **0** для введення символу **+**.
- 2. Введіть повний номер, на який потрібно зателефонувати (код країни, регіональний код і номер телефону), після чого натисніть  $\sim$  або  $\sim$  1, щоб його набрати.

#### <span id="page-43-0"></span>**Здійснення виклику контакту з меню Телефонна книга**

Можна набирати номери безпосередньо з меню Телефонна книга, використовуючи збережені контакти. • [стор](#page-35-1). 32

- 1. У режимі очікування натисніть  $[{\bigcirc}] \rightarrow \mathcal{Y}$ .
- 2. Виберіть потрібний номер і натисніть або [-], щоб зателефонувати.

## <span id="page-44-0"></span>**Використання додаткових функцій телефонної книги**

Нижче наведено відомості про створення візитівок, установлення швидкого набору номера та створення груп контактів.

#### <span id="page-44-1"></span>**Створення візитівки**

- 1. У режимі очікування натисніть  $[$   $\bigcirc$   $]$   $\rightarrow$   $\bigcirc$   $\rightarrow$ **Опції** → **Моя візитівка**.
- 2. Введіть свої дані та натисніть **Опції** → **Зберегти**.

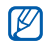

Можна надіслати візитівку, додавши її до звичайного повідомлення або повідомлення електронної пошти, а також передати за допомогою безпроводового з'єднання Bluetooth.

#### **Установлення швидкого набору номера**

- 1. У режимі очікування натисніть  $[O] \rightarrow \mathcal{I} \rightarrow$  $25$ .
- 2. Двічі натисніть цифру (2 9), яку потрібно встановити.
- 3. Двічі натисніть на контакт, для якого потрібно призначити номер швидкого набору.

Для контакту буде збережено номер швидкого набору.

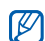

Тепер можна здійснювати виклик цього контакту з вікна набору номера, натискаючи та утримуючи призначений номер швидкого набору.

#### <span id="page-45-1"></span>**Створення групи контактів**

Створюючи групи контактів, кожній групі можна призначити окремий звук дзвінка та фото абонента, а також можна надсилати звичайні повідомлення або повідомлення електронної пошти всій групі. Щоб створити групу, виконайте такі дії:

- 1. У режимі очікування натисніть  $[O] \rightarrow \mathcal{I} \rightarrow$  $\mathbf{A} \rightarrow \mathbf{A}$  → розташування (за потреби).
- 2. Натисніть на поле введення тексту.
- 3. Введіть ім'я групи та натисніть **OK**.
- 4. Натисніть **Зберегти**.
- 5. Щоб встановити зображення абонента, натисніть **Опції** → **Установки групи** → **Зображення** → категорія зображень → зображення → **Опції** → **Виберіть**.
- 6. Натисніть **Звук дзвінка** (двічі) → категорія звуку дзвінка → звук дзвінка → **Опції** → **Виберіть**.
- 7. Натисніть **Опції** → **Зберегти**.

## <span id="page-45-0"></span>**Використання додаткових функцій повідомлень**

Нижче наведено відомості про створення шаблонів та їх використання для створення нових повідомлень.

### <span id="page-45-2"></span>**Створення шаблона SMS**

- 1. У режимі очікування натисніть  $[O] \rightarrow \mathbb{X} \rightarrow$ **Шаблони** → **Текстові шаблони**.
- 2. Натисніть **Додати**, щоб відкрити вікно нового шаблона.
- $3.$  Натисніть  $\blacksquare$ .
- 4. Введіть текст і натисніть **OK**.
- 5. Натисніть ...

#### <span id="page-46-2"></span>**Створення шаблона MMS**

- 1. Cтворіть MMS-повідомлення з темою та потрібним вкладенням, використовуючи створені шаблони. • [стор](#page-32-1). 29
- 2. У вікні повідомлень натисніть **Опції** → **Зберегти як шаблон**.

<span id="page-46-1"></span>Повідомлення збережено як шаблон MMS із вказаним іменем, наприклад "День народження".

#### **Вставлення шаблонів SMS у нове повідомлення.**

1. Щоб створити нове повідомлення, натисніть [ ] → → **Створити повідомлення** → тип повідомлення. 2. Натисніть **Опції** → **Вставити** → **Текстовий шаблон** → шаблон.

#### **Створення повідомлення за допомогою шаблона MMS**

- 1. У режимі очікування натисніть  $[O] \rightarrow \mathbb{X} \rightarrow$ **Шаблони** → **Шаблони MMS**.
- 2. Виберіть потрібний шаблон і натисніть **Опції** → **Надіслати**. Шаблон відкриється як нове MMS-

повідомлення.

## <span id="page-46-0"></span>**Використання додаткових функцій музичного плеєра**

Нижче наведено відомості про підготування музичних файлів і створення списків відтворення.

#### <span id="page-47-0"></span>**Копіювання музичних файлів на карту пам'яті**

- 1. Вставте карту пам'яті.
- 2. У режимі очікування натисніть  $[$   $\bigcap$   $]$   $\rightarrow$   $\equiv$   $\rightarrow$ **Установки телефону** → **З'єднання з ПК** → **Накопичувач** → **Зберегти**.
- 3. Натисніть [  $\bigcap$ ], щоб повернутися в режим очікування.
- 4. Скористайтеся спеціальним кабелем для передачі даних, підключивши його до багатофункціонального гнізда телефону та ПК.

Після підключення на моніторі ПК відобразиться спливаюче вікно.

- 5. Виберіть у цьому вікні **Відкрити папку для перегляду файлів**.
- 6. Скопіюйте файли з ПК на карту пам'яті.

#### <span id="page-47-3"></span><span id="page-47-2"></span><span id="page-47-1"></span>**Синхронізація з медіапрогравачем Windows**

- 1. У режимі очікування натисніть  $[O] \rightarrow \blacksquare \rightarrow$ **Установки телефону** → **З'єднання з ПК** → **Медіаплеєр** → **Зберегти**.
- 2. Натисніть [ $\bigcap$ ], щоб повернутися в режим очікування.
- 3. Скористайтеся спеціальним кабелем для передачі даних, підключивши його до багатофункціонального гнізда телефону та ПК, на якому має бути встановлено медіапрогравач Windows. Після підключення на моніторі ПК відобразиться спливаюче вікно.
- 4. Виберіть у цьому вікні **Sync digital media files to this device** (Синхронізувати цифрові медіафайли з пристроєм).

5. Змініть або введіть у спливаючому вікні (додатковому) ім'я Вашого телефону та натисніть **Finish** (Завершити).

#### <span id="page-48-1"></span>**Створення списку відтворення**

- 1. Вставте карту пам'яті.
- 2. У режимі очікування натисніть  $[$   $\bigcap$   $]$   $\rightarrow$   $]$   $\rightarrow$ **Списки відтворення** (двічі).
- 3. Натисніть **Опції** → **Створити список відтворення**.
- 4. Натисніть на поле введення тексту.
- 5. Введіть назву для нового списку відтворення та натисніть **OK**.
- 6. Натисніть **Зберегти**.
- 7. Виберіть новий список відтворення.
- 8. Натисніть **Опції** → **Додати** → **Файли**.
- 9. Виберіть файл, який потрібно додати, а потім натисніть **Додати**.

#### <span id="page-48-0"></span>**Настроювання установок музичного плеєра**

Нижче наведено відомості про настроювання відтворення та установок звука музичного плеєра.

- 1. У режимі очікування натисніть  $[O] \rightarrow$ .
- 2. Натисніть **Опції** → **Установки плеєра**.
- 3. Змініть потрібні установки, щоб настроїти музичний плеєр.
- 4. Натисніть **Зберегти**.

## <span id="page-49-0"></span>Використання інструментів і програм

Порядок роботи з додатковими інструментами та програмами телефону.

## <span id="page-49-1"></span>**Використання функції безпроводового зв'язку Bluetooth**

Нижче наведено відомості про можливість під'єднання телефону до інших безпроводових пристроїв для обміну даними та використання функції "Вільні руки".

### <span id="page-49-2"></span>**Увімкнення функції безпроводового зв'язку Bluetooth**

- 1. У режимі очікування натисніть  $[$   $\bigcirc$   $]$   $\rightarrow$   $\blacksquare$   $\rightarrow$ **Bluetooth** → **Активація** → **Увімк**.
- 2. Щоб дозволити іншим пристроям знаходити Ваш телефон, натисніть **Видимість мого телефону** (двічі) → **Увімк**.

#### **Пошук і підключення інших пристроїв Bluetooth.**

- 1. У режимі очікування натисніть  $[O] \rightarrow \blacksquare \rightarrow$ **Bluetooth** → **Мої пристрої** (двічі) → **Пошук нових пристроїв**.
- 2. Двічі натисніть на назву пристрою.
- 3. Введіть PIN-код безпроводового пристрою Bluetooth або PIN-код іншого пристрою Bluetooth (за наявності), а потім натисніть **OK**.

З'єднання встановиться, коли власник іншого пристрою введе той самий код або надасть дозвіл на з'єднання.

#### <span id="page-50-2"></span>**Передавання даних за допомогою функції безпроводового зв'язку Bluetooth**

- 1. Виберіть файл або об'єкт, який потрібно надіслати, з однієї з програм телефону.
- 2. Натисніть **Опції** → **Надіслати візитівку через** або **Надіслати через** → **Bluetooth**.

#### <span id="page-50-1"></span><span id="page-50-0"></span>**Отримання даних за допомогою функції безпроводового зв'язку Bluetooth**

- 1. Введіть PIN-код безпроводової функції Bluetooth і натисніть **OK** (за потреби).
- 2. Натисніть **Так**, щоб підтвердити свою згоду на отримання даних від пристрою (за потреби).

## <span id="page-51-1"></span><span id="page-51-0"></span>**Створення та надсилання екстрених повідомлень**

Потрапивши в надзвичайну ситуацію, можна надіслати екстрене повідомлення із проханням про допомогу. Створення екстреного повідомлення.

- 1. У режимі очікування натисніть  $[O] \rightarrow \mathbb{R} \rightarrow$ **Екстрені повідомлення** → **Опції надсилання**.
- 2. Натисніть **Надсилання SOS**, щоб увімкнути функцію надсилання SOS.
- 3. Натисніть **Одержувачі**, щоб відкрити список одержувачів.
- 4. Натисніть **Опції** → **Телефонна книга**, щоб відкрити список контактів.
- 5. Виберіть потрібний контакт і натисніть **Виконано**.
- 6. Виберіть номер (за потреби).
- 7. Натисніть **Опції** → **OK**, щоб зберегти одержувачів.
- 8. Натисніть **Повторити** і вкажіть кількість повторних надсилань екстрених повідомлень.

#### 9. Натисніть **Зберегти** → **Так**.

Щоб надіслати екстрене повідомлення, клавіатура має бути заблокована. Натисніть клавішу гучності чотири рази.

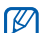

Після першого надсилання екстренного повідомлення всі функції телефону стають недоступними до розблокування клавіатури.

## <span id="page-52-1"></span><span id="page-52-0"></span>**Увімкнення системи мобільного стеження**

Коли хтось встановлює нову SIM-картку у Ваш телефон, система мобільного стеження автоматично надішле контактний телефон двом одержувачам, щоб допомогти Вам знайти та повернути телефон. Щоб увімкнути систему мобільного стеження,

- 1. У режимі очікування натисніть  $[O] \rightarrow \blacksquare \rightarrow$ **Безпека** → **Система мобільного стеження**.
- 2. Натисніть на поле введення пароля.
- 3. Введіть пароль і натисніть **OK**.

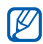

Під час першого використання системи мобільного стеження пропонується створити та підтвердити пароль.

- 4. Натисніть **Активація**, щоб увімкнути систему мобільного стеження.
- 5. Натисніть **Одержувачі**, щоб відкрити список одержувачів.
- 6. Натисніть **Опції** → **Телефонна книга**, щоб відкрити список контактів.
- 7. Виберіть контакт і номер.
- 8. Натисніть **Опції** → **OK**.
- 9. Натисніть **Відправник**.

10.Введіть ім'я відправника та натисніть **OK**.

- 11. Натисніть **Опції** → **Зберегти**.
- 12.Натисніть **Прийняти**.

## <span id="page-53-0"></span>**Записування і відтворення голосових нагадувань**

Нижче наведено відомості про використання диктофона.

#### <span id="page-53-2"></span>**Записування голосового нагадування**

- 1. У режимі очікування натисніть  $[$   $\cap$   $]$   $\rightarrow$   $\blacksquare$   $\rightarrow$ **Диктофон**.
- 2. Натисніть на синій квадрат, щоб почати записування.
- 3. Проговоріть нагадування в мікрофон (до 1 години).
- 4. Закінчивши говорити, натисніть . Нагадування збережеться автоматично.

#### <span id="page-53-1"></span>**Відтворення голосового нагадування**

- 1. У вікні диктофона натисніть **...**.
- 2. Виберіть файл.
- Відтворенням музики можна керувати в такий спосіб:
	- Щоб призупинити або відновити відтворення, натисніть синій квадрат.
	- Перетягніть синій квадрат вгору або вниз, щоб відрегулювати рівень гучності.
	- Перетягніть синій квадрат вліво або вправо, щоб прокрутити вперед або назад у межах файла.
	- Щоб припинити відтворення, натисніть .

## <span id="page-54-0"></span>**Використання ігор і програм Java**

Відомості про використання ігор і програм, створених на основі широко відомої технології Java. Завантаження ігор і програм з Інтернету.

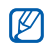

<span id="page-54-5"></span>Залежно від програмного забезпечення, встановленого в телефон завантаження Java ігор та програм може не підтримуватися.

#### **Відтворення ігор**

- 1. У режимі очікування натисніть  $[$   $\bigcirc$   $]$   $\rightarrow$   $\blacksquare$   $\rightarrow$ **Ігри**.
- 2. Виберіть гру зі списку і дотримуйтесь інструкцій на екрані.

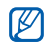

Доступні ігри можуть відрізнятися залежно від оператора зв'язку або країни. Також можуть відрізнятися елементи керування та опції ігор.

#### <span id="page-54-4"></span>**Запуск програм**

- 1. У режимі очікування натисніть  $[O] \rightarrow \blacksquare \rightarrow$ **Ігри** → програма (двічі).
- 2. Натисніть **Опції**, щоб перейти до списку опцій і установок програми.

## <span id="page-54-2"></span><span id="page-54-1"></span>**Створення та перегляд світового часу**

Нижче наведено відомості про перегляд часу іншої країні або міста та встановлення світового часу на дисплеї телефону.

### <span id="page-54-3"></span>**Створення світового часу**

- 1. У режимі очікування натисніть  $[$   $\bigcirc$   $]$   $\rightarrow$   $\blacksquare$   $\rightarrow$ **Світовий час**.
- 2. Натисніть **Опції** → **Додати**.
- 3. Прокрутіть вліво або вправо, щоб вибрати часовий пояс.
- 4. Щоб встановити перехід на літній час, оберіть **Літній час**.
- 5. Натисніть **OK**, щоб створити світовий час.

#### <span id="page-55-3"></span>**Встановлення світового часу на дисплеї телефону**

Перегляд годинника із двома різними часовими поясами.

Після створення світового часу

- 1. У режимі очікування натисніть  $[O] \rightarrow \blacksquare \rightarrow$ **Світовий час**.
- 2. Виберіть потрібний світовий час і натисніть **Опції** → **Відображення годинника**, щоб його додати.
- 3. Прокрутіть вліво або вправо, щоб вибрати **Подвійний**.
- 4. Натисніть **Зберегти**.

## <span id="page-55-2"></span><span id="page-55-0"></span>**Встановлення та використання будильників**

Нижче наведено відомості про встановлення та керування будильником для нагадування про важливі події.

#### <span id="page-55-1"></span>**Установлення нового будильника**

- 1. У режимі очікування натисніть  $[$   $\bigcap$   $\rightarrow$   $\Box$ .
- 2. Виберіть новий будильник та натисніть на нього.
- 3. Вкажіть параметри будильника.
- 4. Натисніть **Опції** → **Зберегти**.
- 网

Функція автоматичного увімкнення живлення встановлює автоматичне увімкнення телефону та спрацювання будильника у визначений час, якщо телефон вимкнено.

#### <span id="page-56-2"></span>**Вимкнення сигналу**

Коли пролунає сигнал будильника,

- Натисніть будь-яку клавішу, щоб вимкнути сигнал остаточно.
- Натисніть **Дрімати** щоб вимкнути сигнал із затримкою, або натисніть будь-яку клавішу, щоб вимкнути звук сигналу на період затримки.

## **Вимкнення будильника**

- 1. У режимі очікування натисніть  $[$   $\bigcap$   $]$   $\rightarrow$   $[$  $\cdot$   $]$ .
- 2. Виберіть будильник, який потрібно вимкнути, і натисніть на нього.
- 3. Натисніть **Активація будильника** і виберіть **Вимк**.
- 4. Натисніть **Опції** → **Зберегти**.

## <span id="page-56-5"></span><span id="page-56-3"></span><span id="page-56-0"></span>**Використання калькулятора**

- 1. У режимі очікування натисніть  $[O] \rightarrow \blacksquare$ **Калькулятор**.
- 2. Для виконання основних математичних дій використовуйте клавіші, які відповідають кнопкам калькулятора.

## <span id="page-56-6"></span><span id="page-56-4"></span><span id="page-56-1"></span>**Конвертування валют або розмірів**

- 1. У режимі очікування натисніть  $[$   $\bigcirc$   $]$   $\rightarrow$   $\blacksquare$   $\rightarrow$ **Конвертер** → тип конвертера.
- 2. Введіть валюту або розмір і одиницю у відповідних полях.

## <span id="page-57-7"></span><span id="page-57-6"></span><span id="page-57-0"></span>**Установлення таймера зворотного відліку**

- 1. У режимі очікування натисніть  $[O] \rightarrow \blacksquare \rightarrow$ **Таймер**.
- 2. Натисніть **Установити**.
- 3. Введіть години або хвилини, від яких потрібно почати зворотній відлік, і натисніть **OK**.
- 4. Натисніть , **П**або Установити, щоб почати, зробити паузи чи зупинити зворотній відлік.
- 5. Після завершення часу таймера натисніть **OK**, щоб вимкнути сигнал.

## <span id="page-57-5"></span><span id="page-57-4"></span><span id="page-57-3"></span><span id="page-57-1"></span>**Використання секундоміра**

- 1. У режимі очікування натисніть  $[O] \rightarrow \blacksquare \rightarrow$ **Секундомір**.
- 2. Натисніть **»**, **пабо Зупинити**, щоб почати, записати кількість кіл (до 50) або зупинити секундомір.
- 3. Натисніть **Скинути**, щоб очистити записані часові проміжки.

## <span id="page-57-2"></span>**Створення нового завдання**

- 1. У режимі очікування натисніть  $[$   $\bigcirc$   $]$   $\rightarrow$   $\blacksquare$   $\rightarrow$ **Завдання**.
- 2. Натисніть **Опції** → **Створити**.
- 3. Введіть подробиці завдання.
- 4. Натисніть **Опції** → **Зберегти**.

## <span id="page-58-5"></span><span id="page-58-4"></span><span id="page-58-0"></span>**Створення текстових нагадувань**

- 1. У режимі очікування натисніть  $[O] \rightarrow \blacksquare \rightarrow$ **Пам'ятка**.
- 2. Натисніть **Опції** → **Створити**.
- 3. Натисніть на поле введення тексту.
- 4. Введіть текст нагадування та натисніть **OK**.
- 5. Натисніть **Опції** → **Зберегти**.

## <span id="page-58-3"></span><span id="page-58-1"></span>**Використання календаря**

Нижче наведено відомості про змінення вигляду календаря та створення подій.

#### **Змінення вигляду календаря**

- 1. У режимі очікування натисніть  $[O] \rightarrow \mathbb{I}$ .
- 2. Натисніть **Опції** → **Переглянути за** → **День** або **Тиждень**.

### **Створення події**

- 1. У режимі очікування натисніть  $[O] \rightarrow \mathbb{I}$ .
- 2. Натисніть **Опції** → **Створити** → тип події.
- 3. Введіть подробиці події.
- <span id="page-58-2"></span>4. Натисніть **Опції** → **Зберегти**.

## <span id="page-59-0"></span>Огляд функцій меню

Щоб увійти в режим меню, у режимі очікування натисніть [ $\bigcirc$ ].

#### **1 Журнал викликів**

**2 Телефонна книга**

#### **3 Музичний плеєр**

#### **4 Інтернет**

- На домашню сторінку
- 2 Введіть URL
- 3 Закладки
- Збережені сторінки<br>Журнал
- 
- **Установки**
- 7 Установки браузера

#### **5 Повідомлення**

- 1 Створити повідомлення<br>2 Вхідні
- 
- 3 Вхідні Email
- 4 Чернетки<br>5 Вихідні<br>6 Надіслані
- 
- **Надіслані**
- 7 Моя папка
- **Шаблони**
- 9 Видалити за папкою
- 10 Установки
- 11 Екстрені повідомлення
- 12 Стан пам 'яті

#### **6 Мої файли**

Зображення Відео Звуки Інші файли Медіа -альбом 1 Стан пам 'яті

#### **7 Календар**

**8 Камера**

#### **9 Google**

- **10 Програми**
- **Bluetooth**
- 2 Ігри
- 3 Пам 'ятка
- 
- 4 Завдання<br>5 Світовий час<br>6 Калькулятор
- **Калькулятор**
- **Конвертер**
- Таймер
- 9 Секундомір<br>10 Ликтофон
- 
- $11$  SIM AT<sup>2</sup>

#### **11 Будильники**

#### **12 Установки**

- <sup>1</sup>Профілі телефону <sup>2</sup>Час <sup>і</sup> дата
- 
- Установки дисплея та<br>підсвічування
- 4 Установки телефону<br>5 Установки виклику
- 5 Установки виклику<br>6 Безлека
- 6 Безпека
- 7 Установки програми
- 8 Установки мережі
- 9 Установки пам'ят
- 10 Установки оператора 1
- 11 Загальне скидання
- 1. Доступно, лише якщо підтримується оператором зв'язку.
- 2. Доступно, лише якщо функція підтримується<br>SIM-карткою.

#### b

## <span id="page-60-0"></span>Усунення неполадок

Якщо в роботі телефону виникають проблеми, перш ніж звертатися до сервісного центру, спробуйте виконати нижченаведені процедури з усунення неполадок.

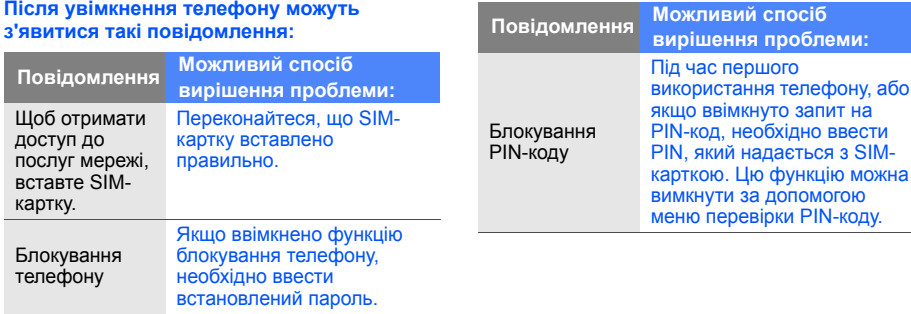

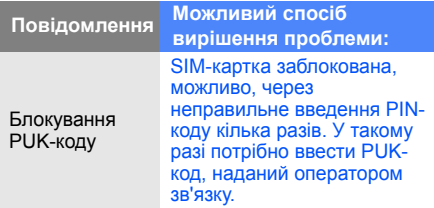

#### **На телефоні відображається повідомлення "Немає обслуговування" або "Помилка мережі".**

- У місці зі слабким сигналом або поганим прийомом можна втратити зв'язок. Спробуйте вийти на зв'язок в іншому місці.
- Деякі параметри недоступні без передплати. За детальнішою інформацією зверніться до свого оператора зв'язку.

#### **Ви ввели номер, але виклик не виконується.**

- Переконайтеся, що натиснуто клавішу набору номера:  $[-]$ .
- Переконайтеся, що ви підключилися до правильної мережі.
- Переконайтеся, що для цього номера телефону не встановлено заборони викликів.

#### **Абонент не може з вами з'єднатися.**

- Переконайтеся, що телефон увімкнений.
- Переконайтеся, що ви підключилися до правильної мережі.
- Переконайтеся, що для цього номера телефону не встановлено блокування дзвінків.

#### **Співрозмовник не чує Вас.**

- Переконайтеся, що не заблоковано вбудований мікрофон.
- Переконайтеся, що тримаєте мікрофон близько до рота.
- У разі використання гарнітури переконайтеся, що її правильно підключено.

#### **Телефон подає звуковий сигнал, і на дисплеї блимає значок акумулятора.**

Акумулятор розрядився. Перезарядіть або замініть акумулятор для подальшого використання телефону.

#### **Низька якість звуку.**

• Переконайтеся, що не заблоковано внутрішню антену телефону.

• У місці зі слабким сигналом або поганим прийомом можна втратити зв'язок. Спробуйте вийти на зв'язок в іншому місці.

#### **Після вибору контакту для виклику виклик не виконується.**

- Переконайтеся, що в контактному списку записано правильний номер.
- За потреби заново введіть і збережіть номер.

#### **Акумулятор не заряджається належним чином або телефон іноді вимикається.**

- Контакти акумулятора могли забруднитись. Протріть золотисті контакти чистою та м'якою тканиною, після чого знову спробуйте зарядити акумулятор.
- Якщо акумулятор більше не заряджається повністю, замініть його новим, а старий належним чином утилізуйте.

## <span id="page-63-0"></span>Предметний покажчик

#### акумулятор

зарядження, [20](#page-23-1) індикатор низького рівня заряду акумулятора, [21](#page-24-1) установлення, [18](#page-21-3)

#### блокування

див. блокування телефону [27](#page-30-0)

#### блокування телефону [27](#page-30-0)

#### браузер

див. веб-браузер, [36](#page-39-1)

#### будильники

вимкнення, [53](#page-56-2) створення, [52](#page-55-1)

#### веб-браузер

перехід до [домашньої](#page-39-2) сторінки, 36 створення закладок, [37](#page-40-0)

виклики<br>відповідь на [додаткові](#page-42-0) виклики, 39 відповідь, [28](#page-31-1) відхилення [утримуваного](#page-42-1) виклику, 39 додаткові функції, [38](#page-41-2) з телефонної книги, [40](#page-43-0) здійснення [додаткових](#page-42-2) викликів, 39 здійснення, [28](#page-31-2)

конференц-виклик, [40](#page-43-1) міжнародні номери, [40](#page-43-2) набір про[пущених](#page-41-3) викликів, 38 нещодавно набрані, [38](#page-41-4) основні функції, [28](#page-31-3) переведення на утримання, [39](#page-42-3) перегляд пропущених, [38](#page-41-3)

#### відео

зйомка, [34](#page-37-1) перегляд, [34](#page-37-2) візитівки [41](#page-44-1) гарнітура [29](#page-32-2)

f

#### годинник

див. світовий час , [51](#page-54-2)

#### голосові нагаду[вання](#page-53-1)

відтворення , 50 записування , [50](#page-53-2)

#### гучність

гучність виклику , [28](#page-31-4) гучність клавіатури , [26](#page-29-2)

екстренні повідомлення [48](#page-51-1) заставка [27](#page-30-1) звук дзвінка [27](#page-30-2)

звуки клавіатури [26](#page-29-3)

#### інструменти

будильник , [52](#page-55-2) календар , [55](#page-58-2) калькулятор , [53](#page-56-3)

конвертер , [53](#page-56-4) секундомір , [54](#page-57-3) таймер [зворотного](#page-57-4) відліку , 54

#### інтернет

див. веб -браузер , [36](#page-39-1)

#### календар

див. інструменти, календар , [55](#page-58-3)

#### калькулятор

див. інструменти, калькулятор , [53](#page-56-5)

карта пам 'яті [21](#page-24-2)

#### конвертер див. інструменти, конвертер , [53](#page-56-6)

## контакти додавання , [32](#page-35-2) пошук , [32](#page-35-3) створення груп , [42](#page-45-1)

#### конференц

нференц-виклики<br>див. виклики, [конференц](#page-43-3)виклик , 40

#### медіапрогравач Windows [44](#page-47-2)

музичний плеєр настроювання , [45](#page-48-0) синхронізація , [44](#page-47-3) створення списків відтворення , [45](#page-48-1)

#### нагадування

див. текстові або [голосові](#page-58-4) [нагадування](#page-58-4)

#### повідомлення

надсилання повідомлення електронної пошти [30](#page-33-0) надсилання MMSповідомлення [29](#page-32-3) надсилання SMS, [29](#page-32-4) перегляд повідомлення електронної пошти, [32](#page-35-4) перегляд MMS, [31](#page-34-0) перегляд SMS, [31](#page-34-1)

профіль "Без зв'язку" [24](#page-27-1)

профіль без звуку [26](#page-29-4)

## світовий час створення, [51](#page-54-3)

установлення [подвійного](#page-55-3) дисплея, 52

#### секундомір

див. інструменти, секундомір, [54](#page-57-5)

система м[обільного](#page-52-1)<br>стеження 49

таймер див. інст[рументи](#page-57-6), таймер, 54

таймер зворотного відліку див. інструменти, таймер зворотного відліку, [54](#page-57-7)

#### текст

введення, [30](#page-33-1) створення нагадувань, [55](#page-58-5)

#### фотографії

зйомка, [33](#page-36-1) перегляд, [33](#page-36-2) шаблони

вставлення, [43](#page-46-1) MMS, [43](#page-46-2) SMS, [42](#page-45-2)

Bluetooth активація, [46](#page-49-2) отримання даних, [47](#page-50-1) передавання даних, [47](#page-50-2)

#### Java

доступ до програм, [51](#page-54-4) запуск ігор, [51](#page-54-5)

#### MMS

див. повідомлення [29](#page-32-3)

SIM-картка [18](#page-21-4)

#### SMS повідомлення, [29](#page-32-4)

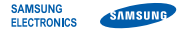

#### **Заява щодо відповідності (R&TTE)**

*Ми,* **Samsung Electronics**

з повною відповідальністю заявляємо, що виріб

Мобільний телефон стандарту GSM : SGH-F490

виріб, до якого стосується дана заява, відповідає наступним стандартам та/ або нормативним документам.

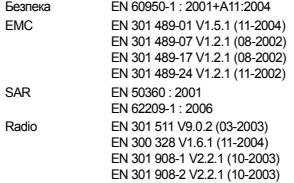

Цим ми заявляємо, що [всі основні набори радіотестувань були проведені і що] згаданий виріб відповідає усім основним вимогам Директиви 1999/5/EC.

Процедура підтвердження відповідності, згадана у Статті 10 та розглянута в Додатку [IV] Диретиви 1999/5/EC, проводилась з участю наступної організації(ій):

> BABT, Balfour House, Churchfield Road, Walton-on-Thames, Surrey, KT12 2TD, UK\* Ідентифікаційна позначка: 0168

Технічна документація зберігається в:

## **CE0168**

Samsung Electronics QA Lab.

Вона може бути отримана за поданням запиту. *(Представник у ЄС)*

> Samsung Electronics Euro QA Lab. Blackbushe Business Park, Saxony Way, Yateley, Hampshire, GU46 6GG, UK\*<br>2007 12: 17

 $X<sub>1</sub>$  parez

2007. 12. 17 **Yong-Sang Park / S. Manager**

(місце та дата видачі) (ім'я та підпис уповноваженої особи)

\* Це не є адреса сервісного центру Samsung. Адресу або телефонний номер сервісного центру Samsung можна знайти у гарантійному талоні. Зверніться також до продавця Вашого телефону.

- \* Залежно від встановленого програмного забезпечення або оператора зв 'язку деякі пояснення, наведені в цьому посібнику, можуть не підходити для вашого телефону .
- \* Залежно від країни телефон та аксесуари можуть виглядати інакше, ніж наведені в цьому посібнику ілюстрації .

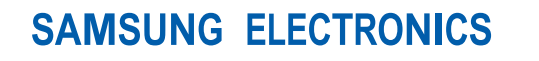

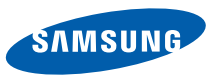

World Wide Web http://www.samsungmobile.com

Printed in Korea Code No.:GH68-17172A Ukrainian. 02/2008. Rev. 1.0